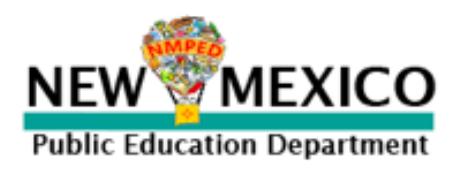

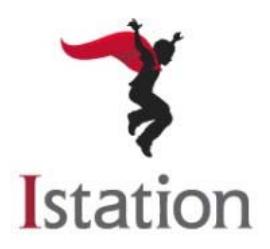

## **Getting Started with Istation**

- **1. First, each district will register with Istation at www.istation.com/NewMexico.**
- **2. Once a district is registered, it must download the Istation app to the devices being used to access Istation. Istation's support team will walk the district through this process.**
- **3. As the district works with Istation Support Services, it will upload lists of educators and students who will need Istation login and password credentials.**
- **4. Once the district has uploaded these lists, educators will receive an email with their login and password credentials. This email will come from Istation Support Services.**
- **5. The email will contain a link to set password and log in to the Istation website. On this website, educators can print student login cards, access real‐time data, and explore thousands of teacher resources.**
- **6. Once an educator is logged into www.istation.com, he or she can print student login cards by choosing the Classroom Tab and then choosing Login Cards, as shown below:**

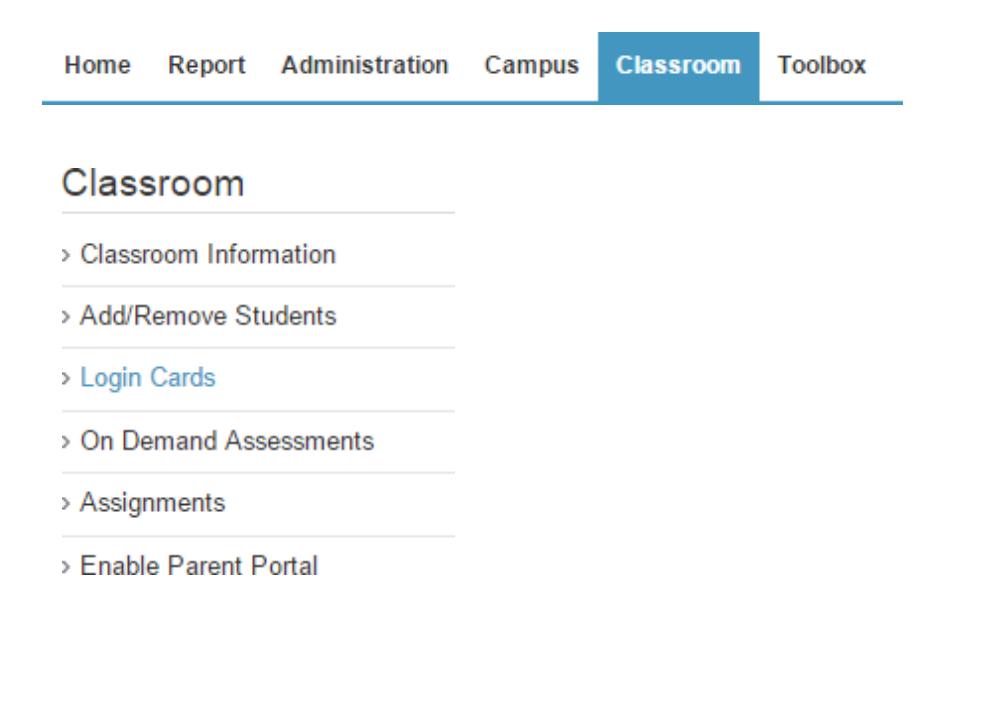

**7. Once students receive their login cards from the educator, they will be able to access the Istation app. When the app is loaded onto your district technology, students will log in with their own login and password. They will click/touch the app to launch the program and then enter their login and password to begin using Istation:** 

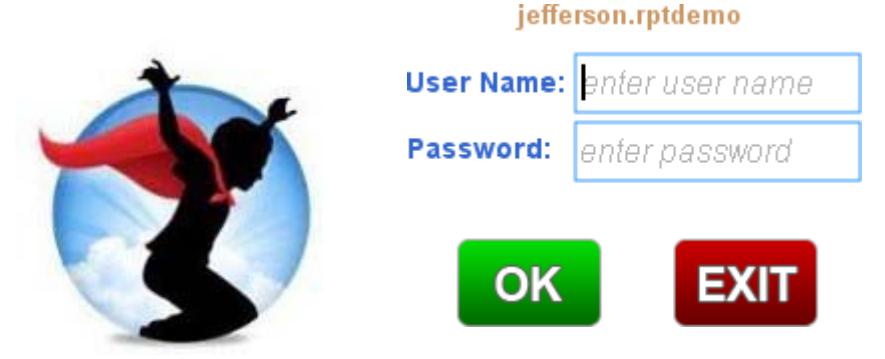

- **8. Students will now be engaged with the Istation student program, and once logged in, will choose between Reading with ISIP™ (English version) or Lectura con ISIP (Spanish version), based on your model or language of instruction.**
- **9. Should additional assistance be needed, please contact Istation Support Services Monday through Friday between 7:00 a.m. and 6:30 p.m. Central Time (6:00 a.m. to 5:30 p.m. Mountain Time). You can call Istation toll‐free at 1‐866‐883‐7323, extension 2, or email support@istation.com.**

**WE LOOK FORWARD TO A VERY SUCCESSFUL LAUNCH OF ISIP, ISTATION'S INDICATORS OF PROGRESS, IN THE STATE OF NEW MEXICO!** 

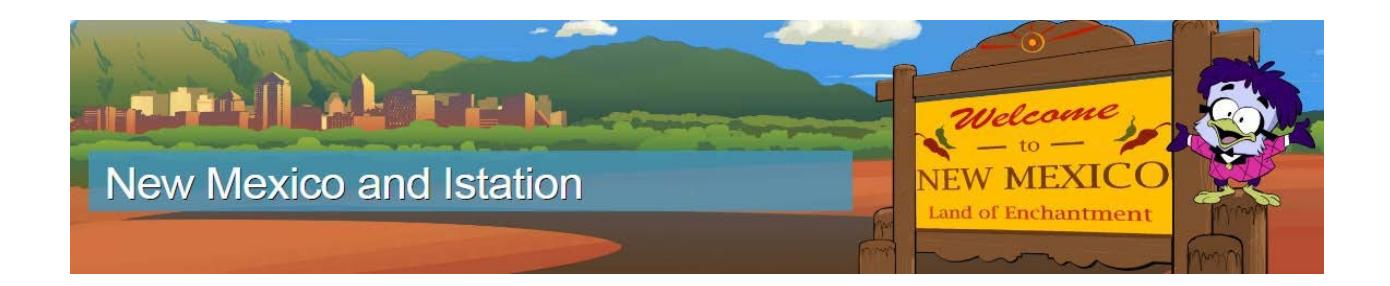